## 1. Purpose

## 2. General description

This document introduces the V1000+ in terms of installation, electricalconnections, operation, maintenance, and troubleshooting.

The V1000+ provides <sup>a</sup> simple and cost-effective solution to achieve the following goals:

# **V1000+**

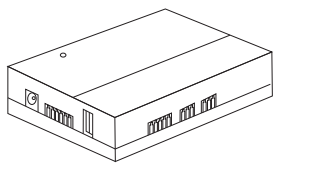

## **User manual**

## 3. Device characteristics

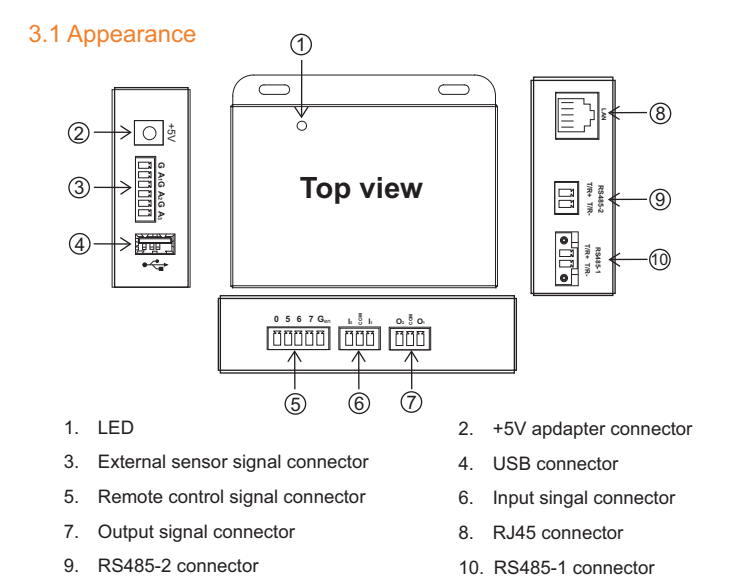

## 3.2 Port description

Both port RS485-1 and RS485-2 are using Modbus-RTU, with 8 data bit, 1 stop bit, no parity and 9600 baud rate. Please make sure that the devices connect to the V1000+ have the same configuration. RS485-2 port is <sup>a</sup> multi-functional port that can be configured as chapter 5.12 showed.

The V1000+ is powered by an external power supply 5V 1A. An AC adaptoris included in the package.

# 4. Installation

## 4.1 Box contents

The package contains the following:

- 1x V1000+ control and monitoring unit
- 1x bag of accessories (screws and terminals)
- 1x AC adapter 5V 1A

The V1000+ is <sup>a</sup> data logger for monitoring the inverters via both RS485-1 and RS485-2 ports, for each port supporting <sup>a</sup> maximum 20 inverters. An external sensor can be installed to the system for irradiance and cell temperature monitoring. The RS485-2 port should be configured to "inverter" mode. Refer tochapter 5.12 for more detail.

## 2.2 A data logger and a power limiter for a plant(Powerlimiter)

An energy meter should be prepared by the user in case for powerlimiter.

# 4.2 Connections

An extra energy meter is required for this use. The V1000+ monitors and controls the inverters via RS485-1 port and monitors the energy meter via RS485-2 port. Also the external sensor can be installed into the system. The RS485-2 port should be configured to "Meter" mode, refer to chapter 5.12.

- 1. Connect the V1000+ to the inverter using the port RS485-1, maximum20 inverters
- 2. Connect the V1000+ to the inverter using the port RS485-2 if needed, maximum 20 inverters. RS485-2 has to be configured to "Inverter"mode, refer to chapter 5.12 .
- 3. Configure the communication address for each inverter, default address for port RS485-1 is 1 to 20, and default address for port RS485-2 is 21to 40. The address for inverter can be configured using APP.
- 4. Connect the LAN cable
- 5. Power on the V1000+

## 5. Changing default settings of V1000+

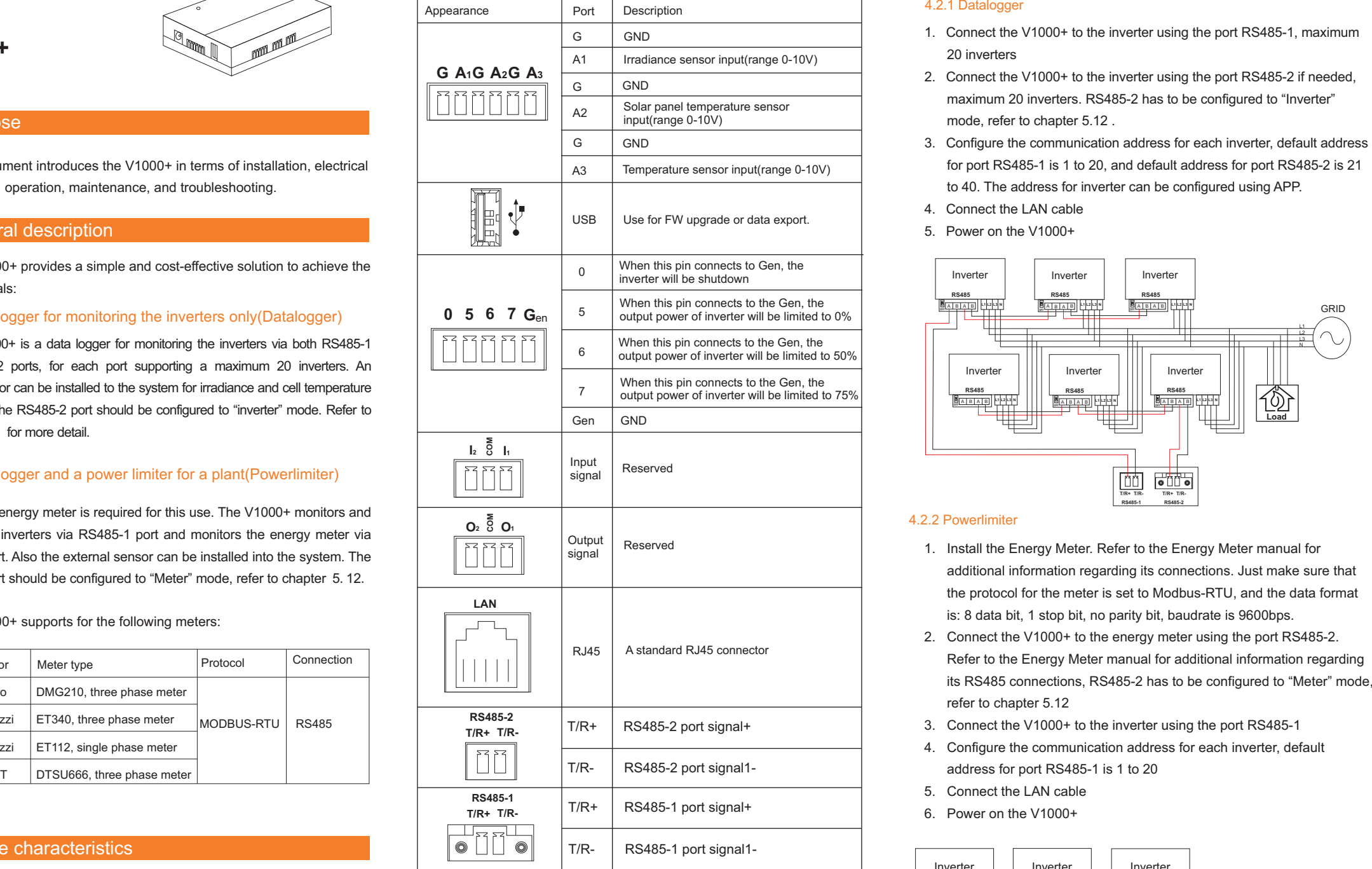

#### 5.1 Connecting to the V1000+ using web browser

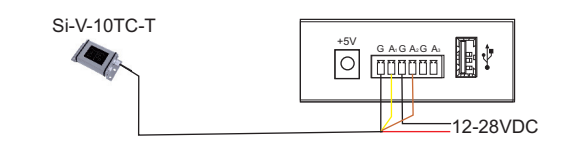

#### 2.1 A data logger for monitoring the inverters only(Datalogger)

#### The V1000+ supports for the following meters:

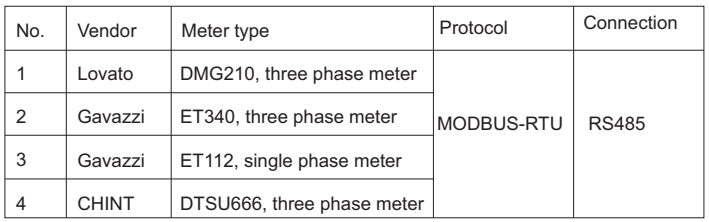

- 
- 
- 
- 
- 5. Connect the LAN cable
- 6. Power on the V1000+

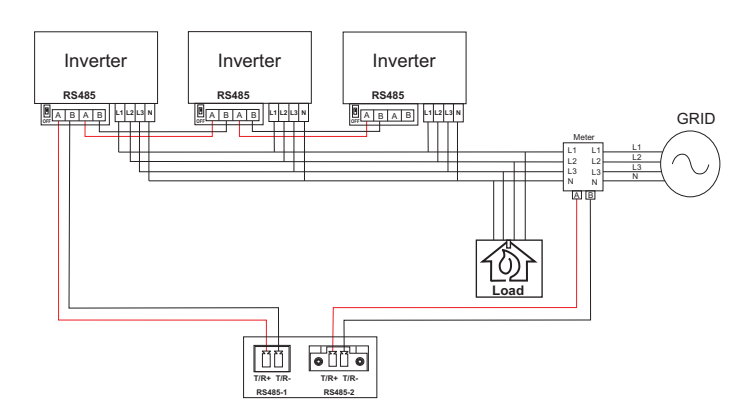

The connection for the external sensor, supporting Si-V-10TC-T, showsbelow:

The name and password for setting are both admin:

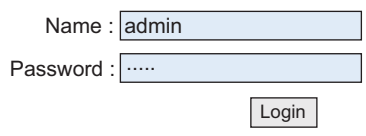

#### 5.2 Logger info

The "logger info" page shows the basic info for the logger. The name forthe logger can be changed, and the KWP here means the capacity of theplant in kw.

## 5.3 Date & Time

"Date & Time" page can set the time zone and enable/disable NTPfunction, and change the NTP server:

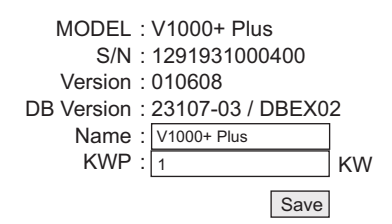

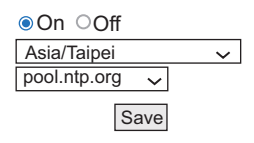

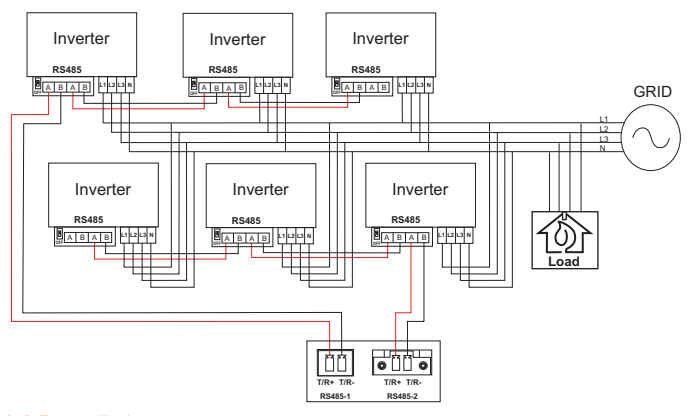

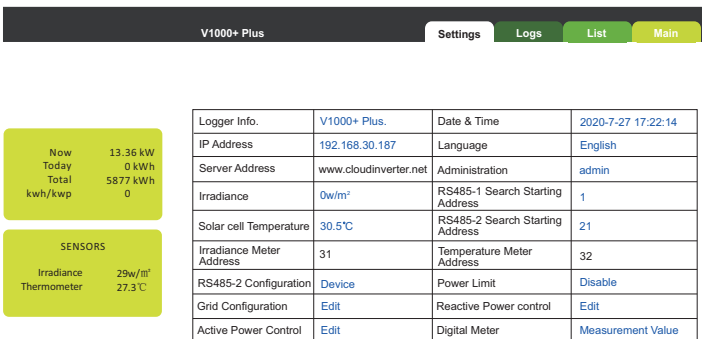

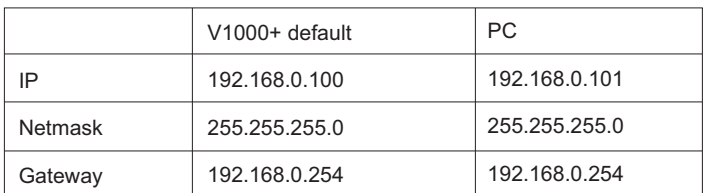

First time connects to V1000+:

- 1. Change the IP for PC based on the info above
- 2. Connect the PC and V1000+ via RJ45 directly
- 3. Key in 192.168.0.100 on browser

After changing the IP for V1000+ and V1000+ connects to a router, the IP address that the router of the LAN assigned to the device can be found on router with the device named "V1000Plus". Below is the setting page of V1000+:

#### 4.2.1 Datalogger

#### 5.5 Language

"Language" page can change the language between English and Chinese.

#### 5.6 Administration

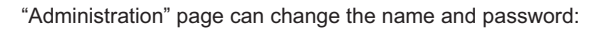

#### 5.7 Irradiance

"Solar Cell Temperature" shows the cell temperature measure by theexternal sensor and inside this page a calibration value can be write tocalibrate the cell temperature, with unit  $0.1 \degree C$ .

"Irradiance" shows the irradiance measure by the external sensor and inside this page <sup>a</sup> calibration value can be write to calibrate the irradiance, with unit w/m2.

#### 5.8 Solar Cell Temperature

#### 5.9 RS485-1 Search Starting Address

For RS485-1 port, it can connect to a maximum 20 inverters, whichdefault address is from 1 to 20. The start address can be set to 1-216.

## 5.10 RS485-2 Search Starting Address

For RS485-2 port, it also can connect to <sup>a</sup> maximum 20 inverters, default address is from 21 to 40. The start address can be set to 1-228.

#### 5.11 Irradiance Meter address and Temperature Meter Address

The V1000+ also supports for connecting with JD auspice meter, like JDA-W with LP PYRA 03(Pyranometer) and JDA-T with PT-100(Thermal), this two meter will connects to the RS485-1 port, with the following address. The address here is based on the start address of RS485-1 port (chapter ), with <sup>a</sup> fixed index of 31 and 32.

#### 5.12 RS485-2 Configuration

The RS485-2 port is a multi-function port, which can be configured as:

## 5.13 Power limit

In the use of power limitation, the V1000+ should change the following settings:

- Enable the power limit function
- Set the digital meter address to what the meter address is (check themeter address base on the user manual of specify meter)
- Set the meter type
- Set the meter power direction, the power from grid to load is positive
- Set the meter position base on the meter installed on load or on grid
- Set maximum feed-in grid power if needed

#### 5.14 Grid Configuration

## 5.15 Reactive Power Control

In some cases, the inverter has to provide reactive power, to achieve the reactive power compensation. The reactive power can be controlled using different methods: fixed PF, fixed reactive power percent, Cosφ(P) curveand Q(U) curve.

The Q mode here defines the 4 methods with:

- 0: no reactive power output
- 1: fixed PF
- 2: fixed reactive power percent
- 3: Cosφ(P) curve
- 4: Q(U) curve

When Q mode sets to 4, it relates to the following parameters:

#### 5.16 Active Power Control

Active power control only supports for over frequency derating now.Setting "Frequency Derating Function" to 1 enables this function and the active power control will based on the start frequency with 100% and endfrequency with 0% linear linearly.

 $6-2020-15082003T$ 

## 5.17 Digital Meter

This page shows the digital meter value read from the meter. When thesystem is configured to support the meter, the one can check the values here to confirm if the meter works well.

Manual for operation the portal is available athttp://www.solaxcloud-project.com

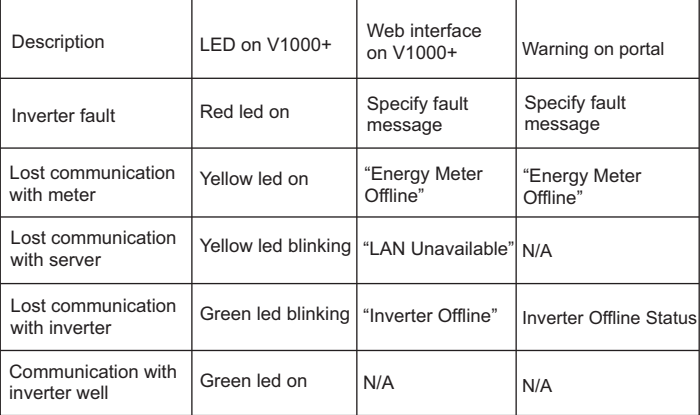

## 7. Troubleshooting

6. Registering the system on the portal

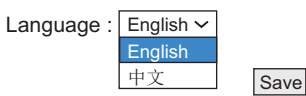

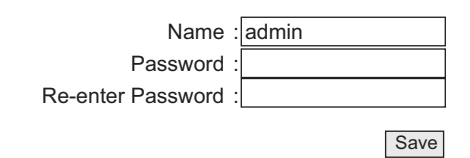

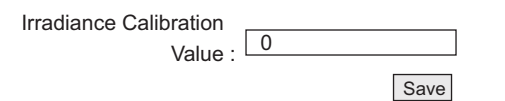

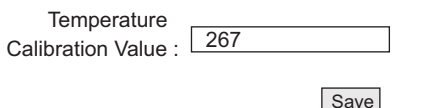

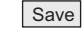

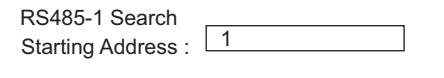

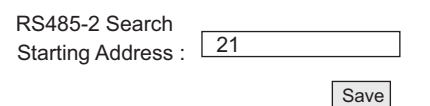

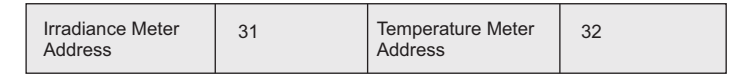

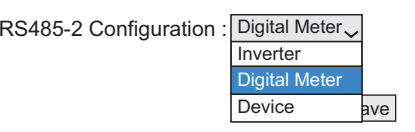

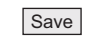

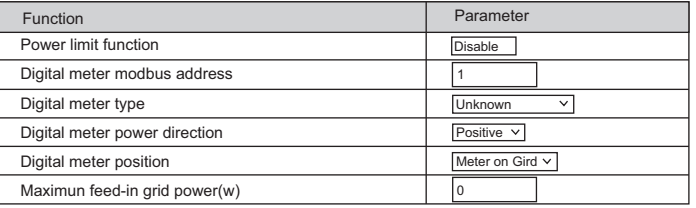

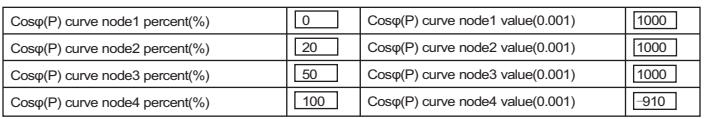

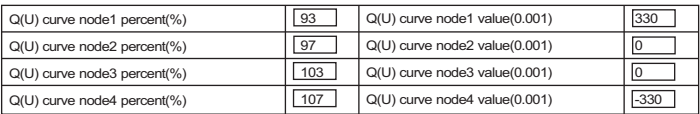

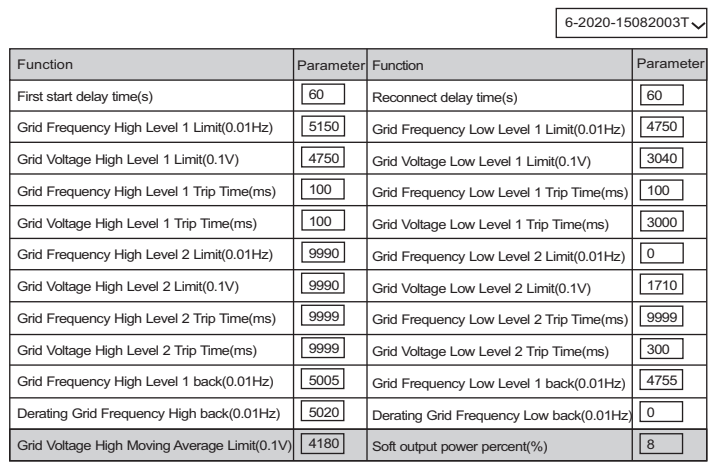

**Save** 

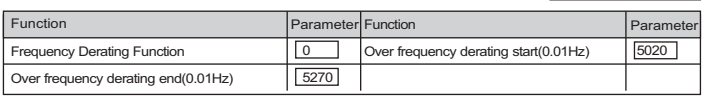

**Save** 

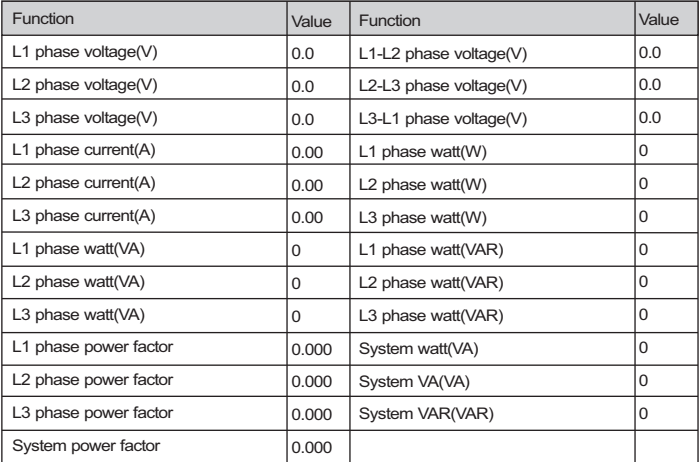

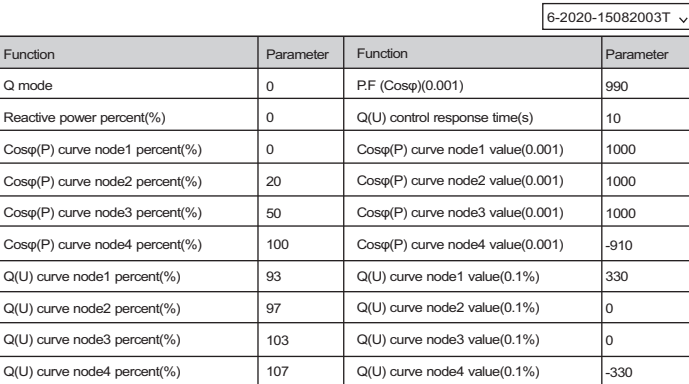

**Save** 

● lPower control methods base on "Maximum feed-in grid power"

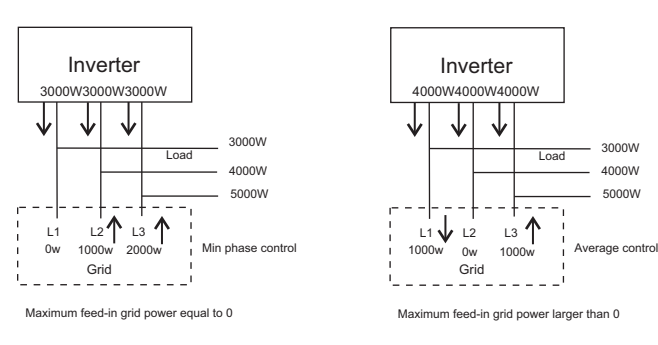

## 5.4 IP Address

Set the IP mode to DHCP or Fixed IP mode. When setting to fixed IP mode, make sure that the IP is set base on the local router, default is <sup>a</sup> Fixed IP mode. The IP Address must be configured so that the V1000+ cancommunicate with the portal.

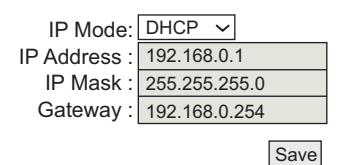

"Device" means that the RS485-2 port of V1000+ is a device, a host connects to the RS485-2 port can get the information of V1000+, this isused by factory only.

"Inverter" means that the RS485-2 port is a host, it tries to communicatewith the inverter connects to the port(set when RS485-2 is for monitoring inverters).

"Digital Meter" means that the RS485-2 port is a host, it tries to communication with the digital meter set by chapter (set to meter as theV1000+ is a powerlimiter).

The V1000+ provides an easy way to configure the online inverters, using the web. The "Grid Configuration" mainly configures the grid parameters forinverter, like over voltage, under voltage, etc. In order to proceed the configuration, one has to select the specify inverter via the drop-down list, and then set the values wanted.

When Q mode is set to 0, all other settings for reactive power control will take no effect. When Q mode sets to 1, only the values set to "P.F (cosφ)(0.001)" affects. When Q mode sets to 2, only the values set to "Reactive power percent(%)" affects. When Q mode sets to 3, it relatesto the following parameters:

The following table summarizes the status of the indicators dependingon the condition of the system.